# **ILDA Stems Search**

## 1. Normal Search

Type any term to search for among the *Name* and *Translation* field of the stems to get all the results that match the search term.

Eg: Searching the term *age* results search that matches *age* in both *Name* and *Translation* fields.

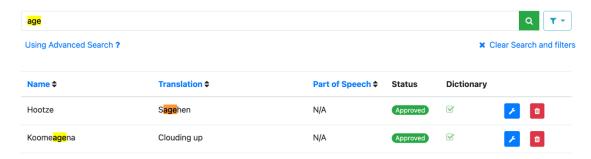

#### 2. Filters

The option to filter the search results is only available for Admin and Maintainers. The filter dropdrown is next to the search button. It allows filtering of search results based on Approved/Unapproved status and whether the stem is or is not in the dictionary.

Filtering can be used with normal search or advanced search.

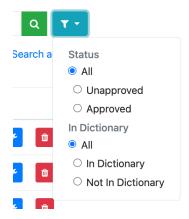

#### 3. Advanced Search

- Use ':' to specify the search field.
- Use '&', '|' operator to combine search parameters.
- Search fields: name, translation, partofspeech
- partofspeech, partsofspeech, pos are all accepted search field for searching parts of speech
- Search fields and terms are case-insensitive

#### Example 1:

Search Term: name:Ada | name:Aatse

Result: Searches for stems that have 'Ada' or 'Aatse' in the name

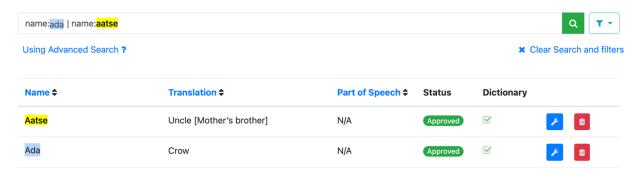

## Example 2:

Search Term: name:Ada & translation:crow

Result: Searches for stems that have 'Ada' in name and 'crow' in translation

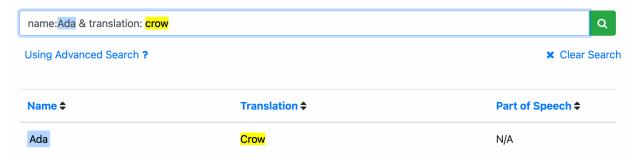

#### Example 3:

Search Term: name:Ada | translation:bug

Result: Searches for stems that have 'Ada' in name as well as the stems that have 'bug' in translation

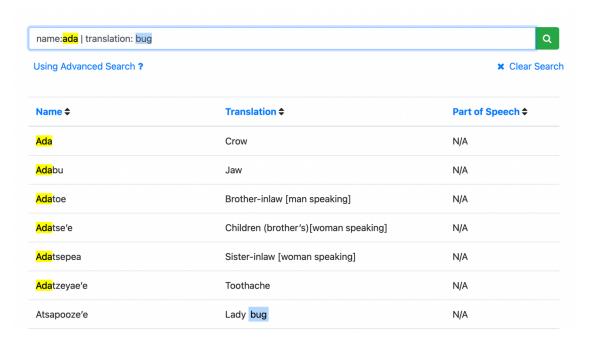

#### Example 4:

- Searching partofspeech using pos, partofspeech or partsofspeech results in same result
- Partofspeech can also be combined with 'name' and 'translation' compound searches

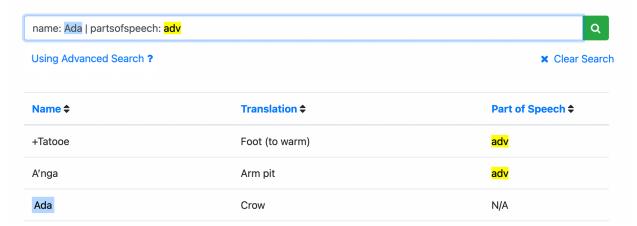

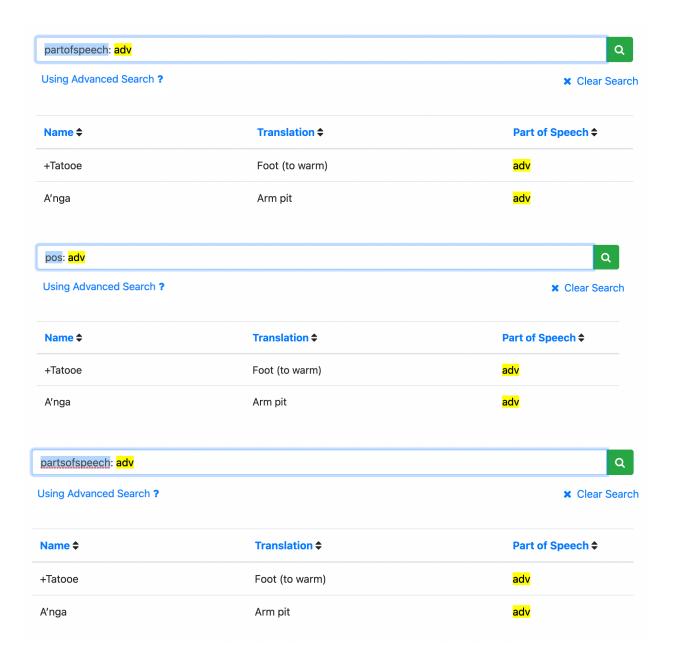